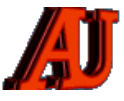

# **LA LETTRE DU CYBER-CONSEILLER**

# **JUILLET ET AOUT 2021**

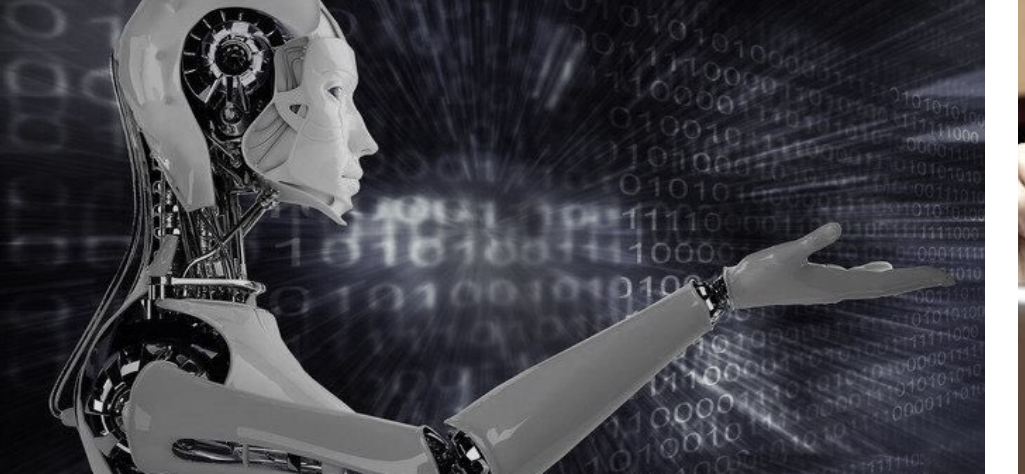

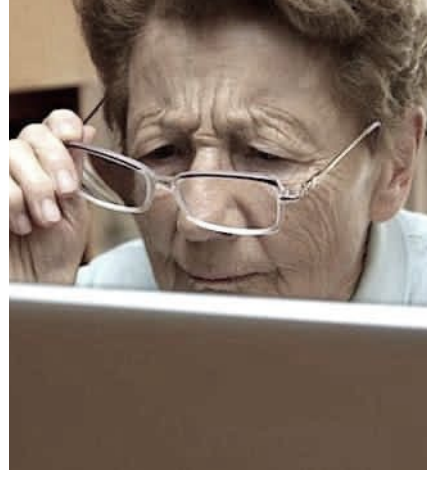

client de deux critères de sécurité : l'usage d'un seul code reçu par SMS ne

sera plus jugé suffisant et devra être progressivement renforcé au moyen de nouvelles solutions.

À compter du 15 mai, « l'authentification forte » est demandée par les banques françaises pour les achats en ligne .

Concrètement, au moment de payer sur internet, le client reçoit sur un téléphone préalablement identifié une notification l'invitant à s'authentifier, soit au moyen de la saisie d'un code personnel, soit par prise d'empreinte biométrique pour les mobiles équipés (empreinte digitale, re connaissance faciale ou reconnaissance d'iris).

 « Pour les clients qui n'auraient pas de smartphone, les banques proposent des solutions alternatives comme l'utilisation d'un SMS à usage unique couplé à un mot de passe connu par le client, ou encore l'utilisation d'un dispositif physique dédié », souligne la fédération bancaire.

Ces nouvelles normes de sécurité sont mises en œuvre par étapes depuis plusieurs mois. L'authentification forte concernait déjà les montants supérieurs à 500 euros depuis le 15 février, à 250 euros depuis le 15 mars et les transactions au-delà de 100 euros depuis le 15 avril.

# Sommaire

 5 astuces pour Writer Paiements par Internet Windows 11 arrive ! Internet Explorer 11 5 extensions pour Chrome Sauvegardez vos contacts Découvrez le Chromebook Connaissez-vous l'**École 42** ? AUDACITY, le traitement audio n° 1

# **5 ASTUCES POUR WRITER**

**N**ous vous proposons une nouvelle vidéo dédiée au logiciel de traitement de texte **Writer**. Il fait partie du pack bureautique **LibreOffice**, le plus célèbre concurrent de Office. Writer est donc l'équivalent de Word mais en version gratuite et continuellement mis à jour. Vous pouvez avec Writer créer toutes sortes de documents et obtenir un résultat professionnel.

Dans cette vidéo retrouvez 5 astuces inédites dédiées à Writer pour gagner en efficacité et en créativité sur ce formidable logiciel.

#### *[visionner cette vidéo …](https://youtu.be/A-BLM6ZVabU)*

# **PAIEMENTS PAR INTERNET**

Les émetteurs de cartes bancaires, banques, opérateurs de paiement, commerçants en ligne sont désormais tenus de déployer un dispositif dit « d'authentification forte » du client lors de paiements électroniques ou d'opérations bancaires sensibles.

Cela consiste à demander lors d'un paiement en ligne la validation par le

#### LES ANCIENS D'UNISYS

#### **WINDOWS 11 ARRIVE !**

**M**icrosoft avait promis en 2015 que Windows 10 serait l'ultime version de son célèbre système d'exploitation. Mais voilà, Microsoft a finalement changé d'avis et a décidé de lui donner un successeur : Windows 11 !

Cette nouvelle version de Windows est annoncée comme l'une des mises à jour les plus importantes de la dernière décennie.

Sans trop entrer dans les détails, les nouveautés les plus importantes seront :

- ‣ Windows 11 plus rapide que Windows 10
- ‣ Lancement des applications Android
- ‣ Un nouveau menu « démarrer »
- ‣ Un nouveau menu « paramètres »
- ‣ Une nouvelle barre des tâches
- ‣ Changement de look pour les fenêtres et les icônes
- ‣ Skype disparait au profit de Teams
- ‣ L'écran bleu devient noir
- ‣ Il sera nécessaire d'avoir un compte Microsoft

La configuration minimale devra être :

- Processeur 1 GHz 64 bits dual-core
- 4 Go de RAM
- 64 Go d'espace de stockage
- Écran 9 pouces
- Définition d'image 1366x768 px

Pour l'instant, la disponibilité de Windows 11 est fixée à la troisième semaine du mois d'octobre.

Windows 10 n'est pas près de disparaître puisque Microsoft prévoit de le mettre à jour de manière régulière au moins jusqu'en 2025.

Tout possesseur d'une licence Windows 7, 8 ou 10 aura droit à une migration gratuite vers Windows 11. Dans le cas contraire, le prix devrait se situer entre 145 et 259 euros.

#### **INTERNET EXPLORER 11**

Le navigateur reste accessible aux plus nostalgiques, mais ne sera plus mis à jour

Microsoft confirme qu'Internet Explorer 11, la dernière version en date, ne sera plus supportée à compter du 17 août 2021. Si les utilisateurs pourront toujours utiliser le logiciel, il ne bénéficiera plus de mises à jour de sécurité ou d'améliorations de ses performances.

L'éditeur explique également qu'à partir de cette date, ses services en ligne ne seront plus accessibles depuis le navigateur. Les utilisateurs ne pourront donc plus se connecter à leurs comptes Office 365 , à leur boite mail Outlook ou encore à leurs espaces de stockage OneDrive.

Seule la version web de Microsoft Teams , l'outil de visioconférence de l'éditeur, aura le droit à un petit répit. L'accès sera possible depuis Internet Explorer 11 jusqu'au 30 novembre 2021.

#### **5 EXTENSIONS CHROME**

**N**ous vous proposons un tutoriel vidéo dédié à la sécurisation du navigateur Chrome.

Grâce à 5 extensions gratuites, vous allez pouvoir rendre votre navigation Web avec Chrome plus sûre.

Voici les fonctions dans l'ordre des extensions présentées :

- ‣ Découvrez sur quelle adresse va rediriger un lien de redirection Web court.
- ‣ Protégez vos communications en activant automatiquement le chiffrement HTTPS.
- ‣ Un moteur de recherche gratuit dont le but est de protéger la vie privée des utilisateurs.
- ‣ Supprimez automatiquement les cookies indésirables.
- I Protégez vos informations personnelles et prenez le contrôle de votre vie privée.

*[visionner cette vidéo …](https://youtu.be/vYUr4EgFspc)*

### **SAUVEGARDEZ VOS CONTACTS**

**V**ous disposez logiquement de nombreux contacts dans votre webmail : famille, amis, réseau professionnel... Savez vous qu'il est possible d'exporter cette liste de contacts emails ? Cela peut vous servir de sauvegarde bien sûr. Mais c'est surtout très pratique si vous souhaitez disposer de vos contacts emails sur un autre webmail ou logiciel. Il vous suffira ainsi d'importer le fichier en un clic pour retrouver tous vos contacts ! Aujourd'hui nous vous montrons la manipulation sur le webmail Orange que vous êtes nombreux à utiliser.

#### *[visionner cette vidéo …](https://youtu.be/24UdCIlq7Hw)*

## **DÉCOUVREZ LE CHROMEBOOK**

**U**n Chromebook est un ordinateur qui exécute Chrome OS, à la fois navigateur web et système d'exploitation rapide, simple et sécurisé. Le logiciel du Chromebook est conçu et développé par Google, puis associé au matériel de marques de premier plan comme HP, Lenovo, Acer , ASUS, etc

Un Chromebook permet d'effectuer les tâches les plus diverses, comme aller sur internet, regarder des films et jouer à des jeux, lancer des applications. Vous pouvez travailler depuis le navigateur web Chrome ou installer des applis Android depuis le Google Play Store. On compte des milliers d'applications et ce nombre ne cesse de grandir.

En s'appuyant en grande partie sur des services en ligne, son système d'exploitation a l'avantage d'être beaucoup plus léger que ceux de Microsoft et Apple, et peut ainsi tourner sur des machines à la configuration modeste.

Chrome OS a toujours proposé une interface très simple et, bien qu'elle ait gagné quelques fonctionnalités au fil des mises à jour, c'est encore le cas aujourd'hui. Cette légèreté est d'ailleurs l'une des clés permettant d'atteindre des temps d'allumage très courts même sur les configurations modestes que l'on  $\rightarrow$ 

# LES ANCIENS D'UNISYS

**→** trouve le plus souvent à bord des ChromeBooks. Chrome OS accueille ainsi les utilisateurs sur un bureau quasiment vide, sans réelle possibilité d'évolution, puisqu'aucun raccourci, dossier ou fichier ne peut y être ajouté. Seul le fond d'écran peut être changé.

N'espérez pas trouver dans le menu Paramètres autant d'options que sur macOS ou Windows. Google fournit ce qu'il faut pour assurer le fonctionnement des machines équipées et des périphériques associés, et c'est à peu près tout. La personnalisation, en dehors du fond d'écran, est ici presque inexistante. Comme indiqué plus tôt, cette simplicité peut aussi avoir du bon. Outre le gain de temps déjà évoqué au lancement, Chrome OS se montre facile à prendre en main. Il reste toutefois difficile de ne pas se sentir frustré, rien qu'à la vue de son bureau presque vide. On notera qu'il est indispensable de disposer ou de créer un compte Google et que le système reste majoritairement centré autour du navigateur Chrome.

Google propose à ses utilisateurs et de manière gratuite un certain nombre d'outils bureautique. On y trouve : notamment :

- Gmail messagerie e-mail;
- Meet : Téléconférence et visioconférence
- Chat: Messagerie d'équipe
- Google Agenda : Agendas partagés
- Drive : Stockage dans le cloud
- Docs : Traitement de texte
- Sheets : Feuilles de calcul
- Slides : Outil de création de présentations
- Forms : Outil de création d'enquêtes
- Keep : Notes et listes

Tous ces produits s'utilisent en ligne, il n'y aucune installation de votre part. Vous n'avez donc aucune préoccupation à connaître la dernière version et donc par la même d'effectuer les mises à jour. Tout est transparent pour l'utilisateur.

La suite bureautique Microsoft Office peut également s'installer sur un chromebook.

La suite bureautique LibreOffice s'y installe également via l'OS LINUX fourni gratuitement.

## **CONNAISSEZ-VOUS L'ÉCOLE 42 ?**

**V**ous vous faites peut-être bien du souci pour l'avenir professionnel de vos petits-enfants, voire pour certains de vos arrières-petits-enfants, qui ignorent parfois eux-mêmes qu'ils sont de futur(e)s talents. Ils se morfondent dans le système traditionnel éducatif, ayant hélas décroché pendant leur scolarité, au chômage ou en poste… Le constat : des milliers de personnes qui ont les capacités d'imaginer et de créer le Monde de demain restent sans formation pour les accompagner.

L'école 42 est la réponse ! basée sur le « *peer-to-peer learning », elle offre une* formation participative entièrement gratuite, une pédagogie innovante, accessible à toutes et à tous dès 18 ans, sans exigence de diplômes, sans professeurs, sans cours et sans limite d'âge. Il est uniquement demandé aux étudiant(e)s d'être motivé(e)s et de se prouver à eux/elles-mêmes qu'ils/elles peuvent y arriver, et peu importe leur passé. C'est à eux/elles de créer leur futur et d'inventer l'avenir.

Pour la session de recrutement en cours, il est demandé aux candidat(e)s d'avoir 18 ans au 1er novembre l'année de leur rentrée. C'est la seule condition.

Si le jeune est mineur(e), il devra passer les tests d'admissibilité, et « la Piscine » (le grand bain du codage) s'il se trouve dans l'année scolaire de son Bac.

Il est conseillé à tous les candidat(e)s récemment majeur(e)s et toujours en première ou en seconde pour l'année scolaire actuelle, de pousser leurs études jusqu'au Bac plutôt que de vouloir tout abandonner pour aller à 42. Bien que 42 recrute sans condition de diplôme, ce n'est pas sa vocation de créer du décrochage scolaire auprès des plus jeunes.

Le programme de formation d'une durée de 3 à 5 ans se divise en 2 grandes parties: les notions obligatoires à acquérir pour un emploi pérenne en tant que développeur/euse en entreprise (réaliser des programmes simples, réseau, algorithmique…), suivi d'une phase de perfectionnement et d'expertise durant laquelle l'étudiant(e) pourra découvrir les nombreuses

facettes du développement (IA, deep learning, moteur 3D, sécurité…).

Plutôt qu'une série de langages et technologies spécifiques, le programme 42 s'articule autour de 5 grandes thématiques se répartissant en 17 compétences qui parlent aux entreprises et dont la durée de vie est plus longue.

Ces compétences ont également toutes le même élément fondateur : une capacité personnelle d'adaptation, d'apprentissage, pour faire face et résoudre les nouveaux challenges qui ne manquent pas d'arriver régulièrement. Même s'il contient quelques passages obligatoires, le programme de 42 c'est chacun(e) qui se le construit tout au long de sa scolarité. Beaucoup de thématiques classiques sont abordées dans le but de développer les compétences qu'elles renferment.

Pour plus d'informations, consultez le site **<https://www.42.fr>**

# **AUDACITY, TRAITEMENT AUDIO N° 1**

**I**l est des logiciels libres à côté desquels on ne peut pas passer. AUDACITY en fait sans aucun doute partie, il est tout simplement le logiciel de traitement audio n°1 sur Windows, Mac ou Linux ! Si vous aimez, ou aimeriez, "bidouiller" de la musique ou tout autre fichier sonore, vous devez essayer Audacity. Ce logiciel peut enregistrer en direct des sons issus d'un microphone par exemple, mais aussi numériser vos cassettes audio, disques vynils, couper, copier, coller et assembler des extraits sonores. Il est doté d'une interface simple mais vous procure des effets de traitement audio professionnels.

Dans ce tutoriel vidéo, vous allez voir comment installer le logiciel puis découper votre premier extrait sonore.

*[visionner cette vidéo …](https://youtu.be/MsvVIeyFlfE)*

*des seniors en action, évidemment …*